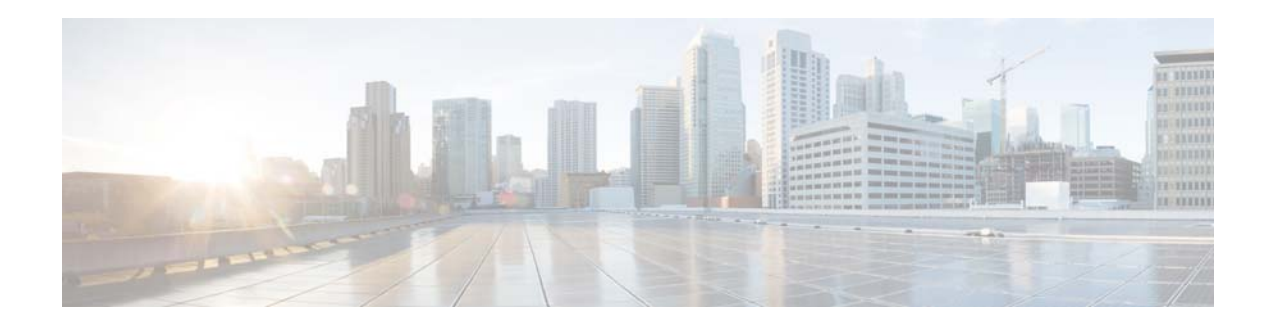

# **Release Notes for Cisco ServiceGrid 7.0**

**Last Updated: June 2, 2015**

**Release: Ciso ServiceGrid 7.0**

## **Introduction**

Cisco ServiceGrid is an integration platform in the cloud for IT service management. It provides a scalable, highly secure, and fast way to integrate with everyone in your service ecosystem, plus meet your business requirements. It creates operational efficiencies that save you time and money, while simplifying the formation of your ecosystem so you can collaborate faster.

This document describes the key features associated with the ServiceGrid 7.0 release.

This document contains the following sections:

- **•** [Release Dates](#page-1-0)
- **•** [System Requirements](#page-1-1)
- **•** [New and Enhanced Features in Cisco ServiceGrid Release 7.0](#page-2-0)
- **•** [Important Notes](#page-9-0)
- **•** [Limitations and Restrictions](#page-9-1)
- **•** [End-User License Agreement](#page-9-2)
- **•** [ServiceGrid Documentation](#page-10-0)
- **•** [Support Information](#page-10-1)

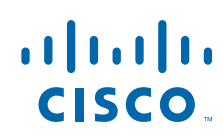

## <span id="page-1-0"></span>**Release Dates**

The Cisco ServiceGrid functions of the Winter Release 2015 (Version 7.0) are available on February 22, 2015 Sunday afternoon to all customers using the Cisco ServiceGrid main platform (sdcall.solvedirect.com).

This release is in production on the Cisco ServiceGrid support platform from February 18, 2015.

All customers running their own in house infrastructure, or using a Cisco partner infrastructure will receive the release on a later date. These updates will take place after the update of the Cisco ServiceGrid main platform. Contact your implementation partner for the date of your update.

## <span id="page-1-1"></span>**System Requirements**

Cisco ServiceGrid Online application (Portal,  $SD<sup>2</sup>$ ) is a web based application and hence is accessible using a browser. The B2B connection uses the ITSM connection capabilities of the customers.

| <b>Browser</b><br><b>Class</b> | <b>Browser</b>                                                                                                    | <b>Properties</b>                                                                                                    |
|--------------------------------|----------------------------------------------------------------------------------------------------|----------------------------------------------------------------------------------------------------|
| $\mathcal{D}$                  | Mozilla Firefox (last 2 major versions)<br>Google Chrome (last 2 major versions)<br>Internet Explorer 11<br>Internet Explorer 10 | Complete availability of product and<br>application features (technician calendar,<br>HTML-editor, and so on).<br>Graphical presentation (CSS layout).<br>No open browser related known errors.<br>Limited availability of product and<br>٠ |
|                                |                                                                                                    | application-features.<br>Limited graphical presentation<br>(CSS-Layout).<br>There may be browser-related bugs/known<br>errors                                                                                                    |
| $\mathcal{R}$                  | Internet Explorer 9                                                                                                    | Limited availability of product and<br>٠<br>application-features.<br>Highly limited graphical presentation<br>(CSS-Layout).<br>Open browser-related bugs/known errors.                                                                      |

*Table 1 Browser Policy Details*

**Note** The minimum system requirements for Cisco ServiceGrid are provided in Browser class 1 in the above table.

ן

The following browser versions were tested for Release 7.0 with respect to the browser classes:

- **•** Firefox v33-v35
- Internet Explorer v9, v10, and v11.
- **•** Google Chrome v38-v40.

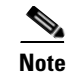

 $\Gamma$ 

**Note** Active SLA features should be used with the most recent versions of all browsers provided in Browser Class 1 in Table 1 and while using Internet Explorer, "compatibility mode" must be deactivated.

## <span id="page-2-0"></span>**New and Enhanced Features in Cisco ServiceGrid Release 7.0**

The following features and enhancements are provided in Cisco ServiceGrid Release 7.0 release:

#### **New Features in Cisco ServiceGrid Portal**

- **•** [Active SLA](#page-3-0)
- **•** [Report Database](#page-5-0)

#### **Enhancements in Cisco ServiceGrid Portal**

- **•** [Automatic Refresh of Ticket Lists](#page-6-0)
- **•** [Performance Improvements of Ticket List](#page-7-0)
- **•** [Performance Improvements of Ticket Details](#page-8-0)

#### **Enhancements in Cisco B2B Connection**

**•** [Message Processing Enhancements](#page-8-1)

### <span id="page-3-0"></span>**Active SLA**

Active SLA is a new feature introducted in Cisco ServiceGrid Release 7.0 for tracking and monitoring the tickets for ongoing or active SLAs. This feature enables a highly innovative user experience through a centralized dashboard and reporting capability for the connected multi-sourced ecosystem. It provides a real-time visibility and drill-down functionality for events threatening or breaching SLAs to enable a more proactive, end-to-end vendor management capability.

- **• Setup Wizard**—This function is built to define the business partners, the SLAs with these partners and the business outcomes of a company.
- **• Radar**—All tickets with current open SLAs are displayed on the Radar screen. The state of each SLA is visualized by displaying it on the greeen, yellow or red zone of the radar.

For more information about the Active SLA features, see the [Active SLA](http://docwiki.cisco.com/wiki/ServiceGrid_Article_-_Active_SLA) and [Active SLA Radar](http://docwiki.cisco.com/wiki/ServiceGrid_Article_-_Active_SLA_Radar) articles.

### **Active SLA Setup Wizard**

You should send a service request ticket to Cisco if you want to use Active SLA feature in your setup. As long as the setup for your company is available, you must be able to connect to ServiceGrid. However, this feature must be enabled by Cisco, after which the ServiceGrid administrator can add two new functions "SetupWizard" and "Radar" in the dashboard of the ServiceGrid portal.

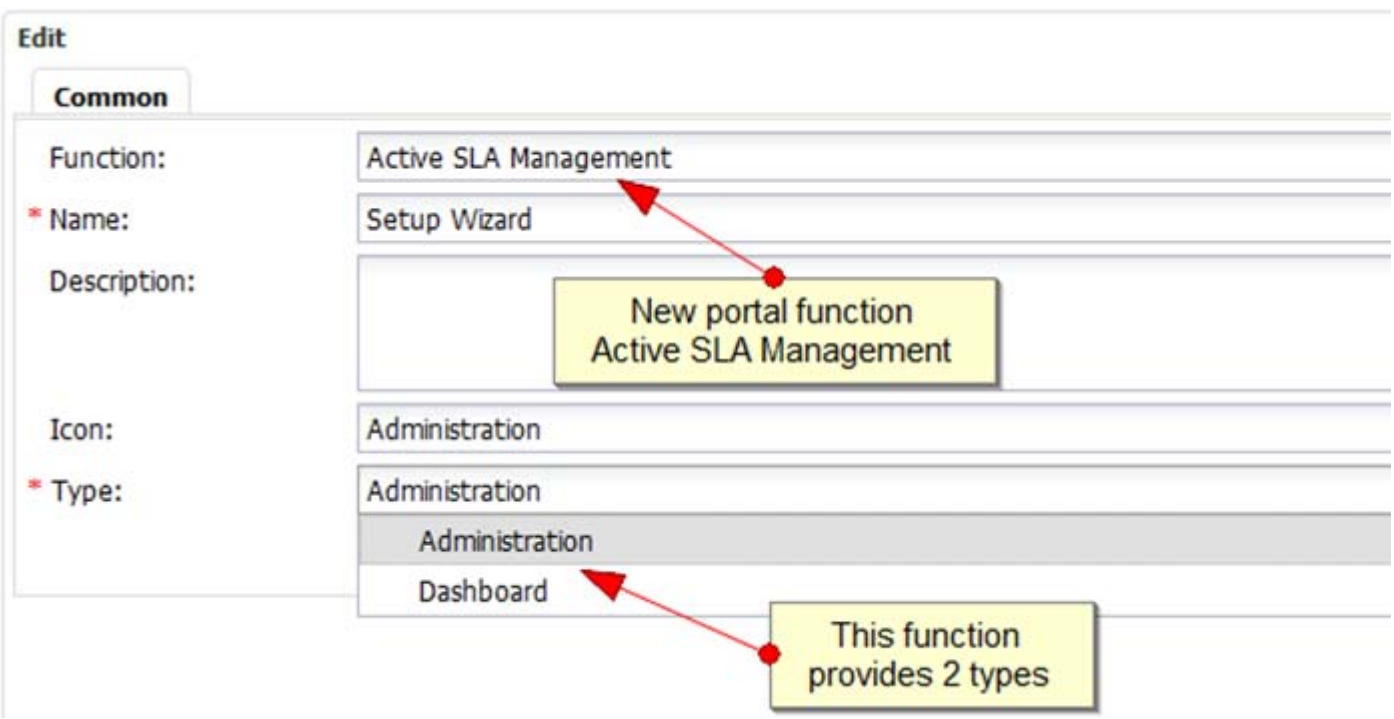

*Figure 1 Active SLA Management functionality*

If these functions are added to the portal, the user can switch between the Active SLA setup and the radar screen. Both the functions will be opened in a new tab in the browser.

Ι

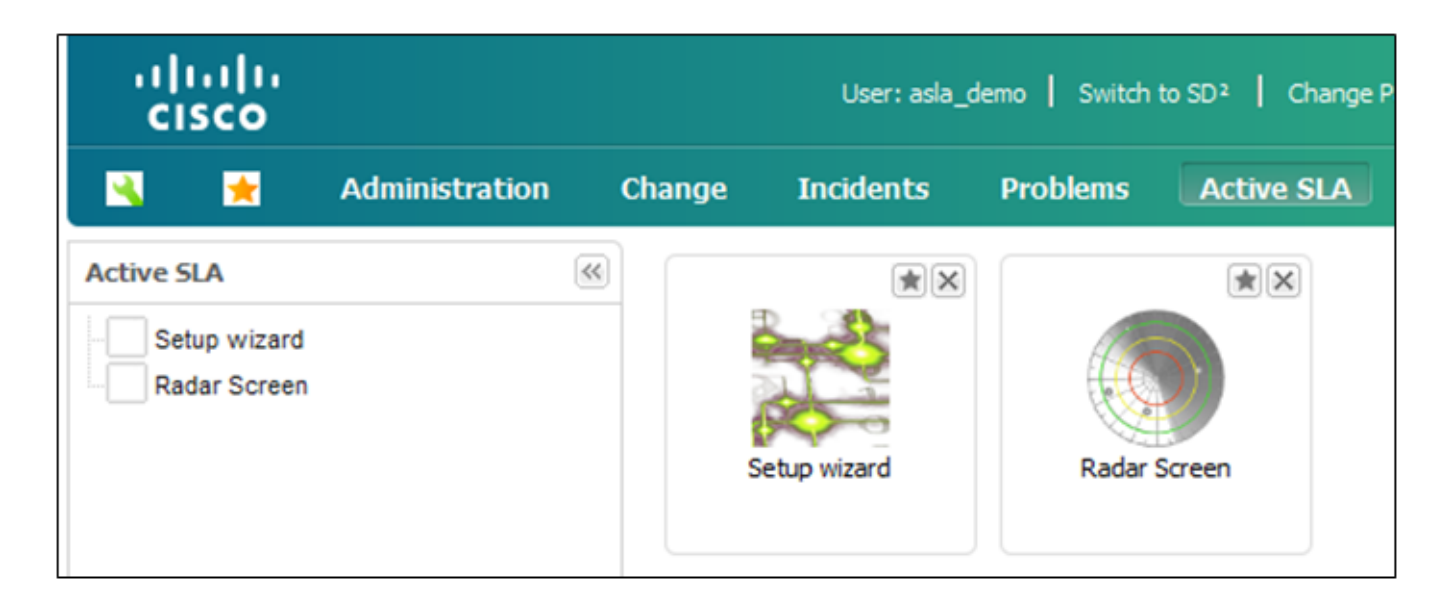

### *Figure 2 Active SLA Functionality in ServiceGrid Portal*

The Active SLA screen appears as follows:

 $\overline{\phantom{a}}$ 

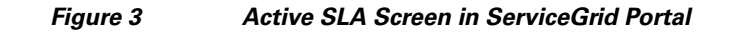

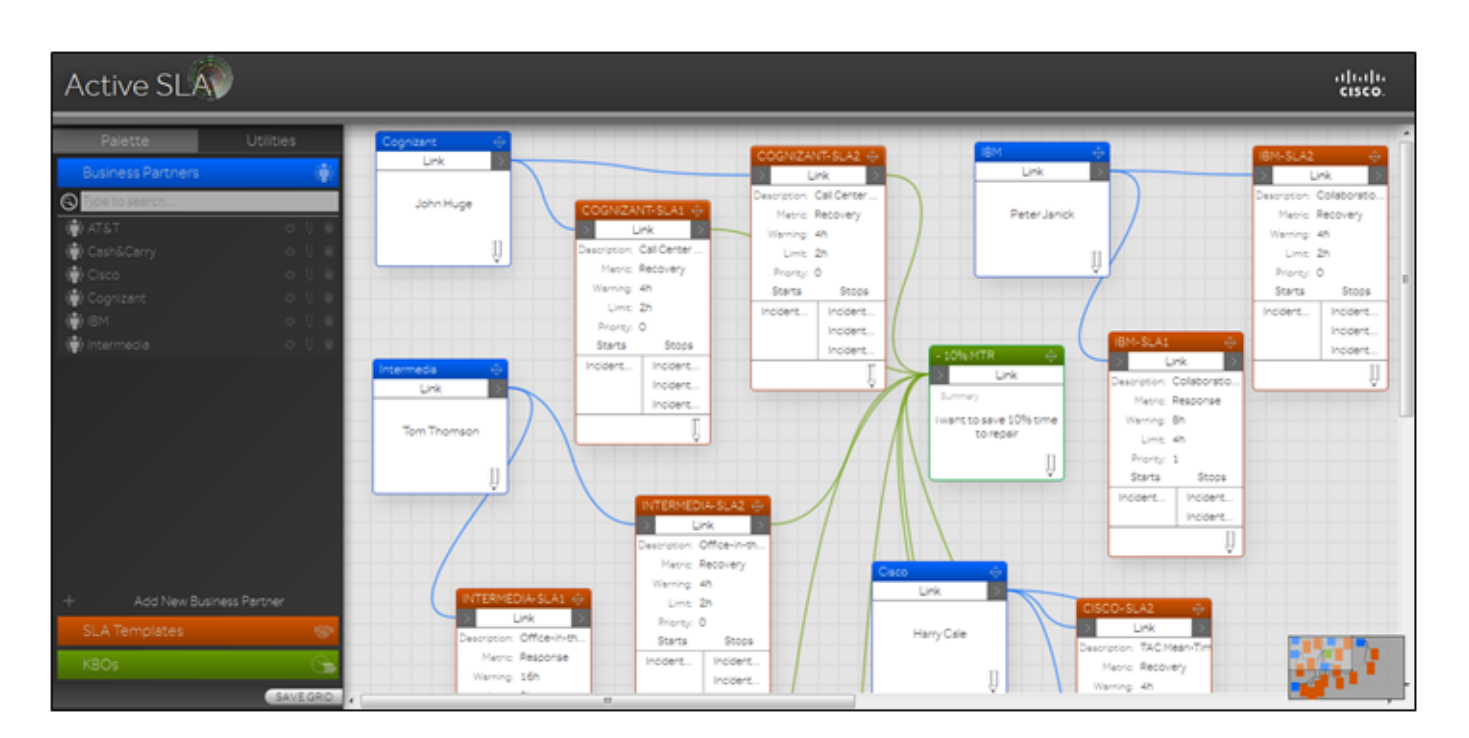

The Radar screen appears as follows:

### *Figure 4 Active SLA Radar Screen in ServiceGrid Portal*

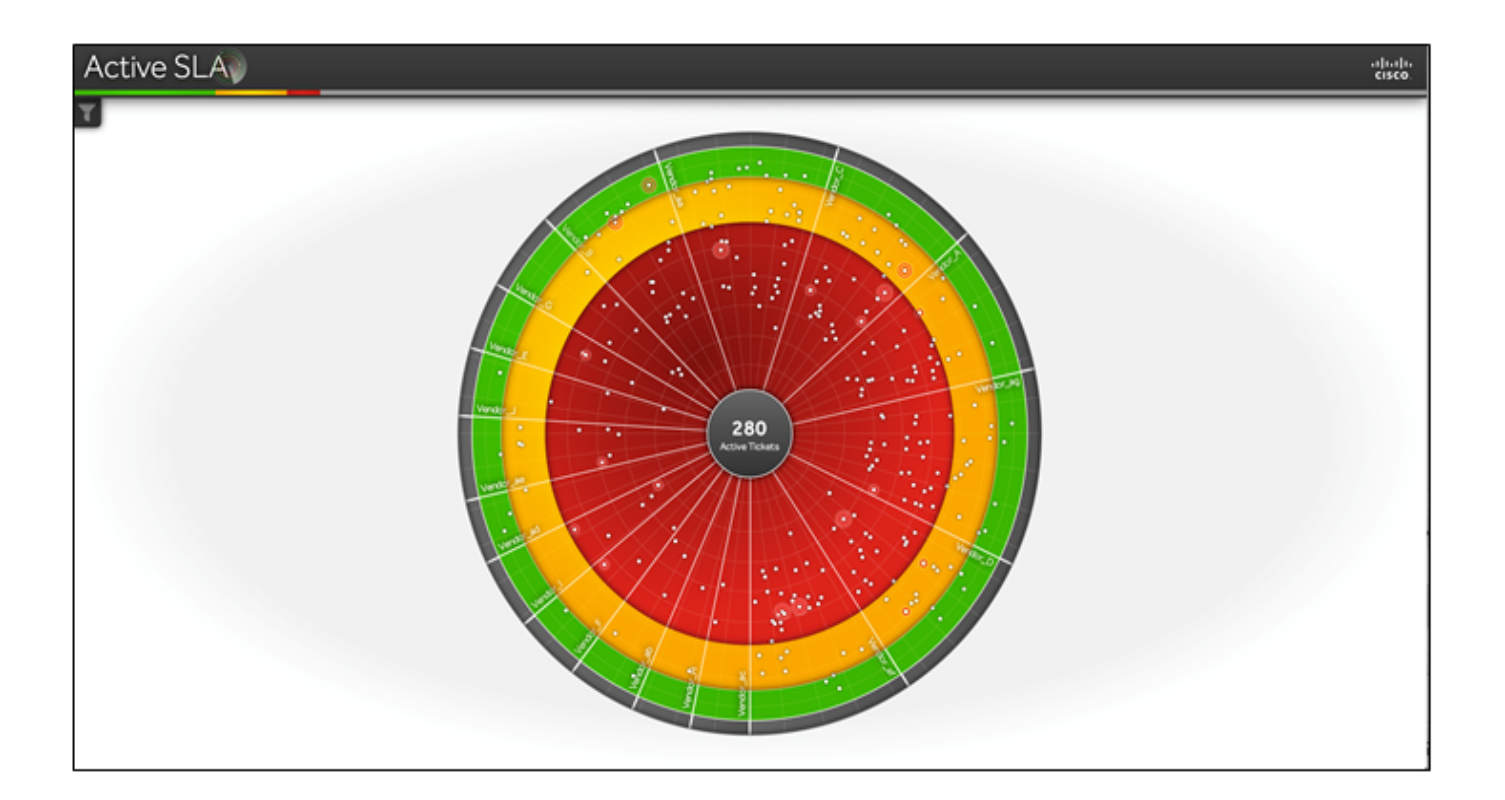

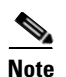

**Note** Active SLA functionality works only with the browser versions as mentioned in the Browser-Policy section in this release notes.

### <span id="page-5-0"></span>**Report Database**

In earlier releases, users created reports based on tickets using SD.reports, which is a setup based business graphics feature of Cisco ServiceGrid, downloaded the ticket data and imported them in to another tool for processing.

From release 7.0, a dedicated report database is provided to one or more companies for enabling them to access the database directly. This report database consists of a flat ticket table with about 600 fields. In addition, it contains all ticket and ticket history records of the assigned companies. For more information on the reporting fields, see the [Report Database](http://docwiki.cisco.com/wiki/ServiceGrid_Article_-_Report_Database) article.

As soon as your company is provided with the setup and the access data (URL, Username, and Password), you can connect to your report database using the standard encrypted PostgreSQL connection protocol to enable you to connect through ODBC, JDBC or other means of database connectivity

Ι

After your report database setup is completed, all tickets that were created or updated during the database setup will be available in the database.The replicationof the ticket data from the production into the report database is almost real-time. Both the ticket and the ticket history are stored in this table. To distinguish between these kinds of records, the field 'recordtype' is implemented. For each ticket, one record with recordtype='c' and arbitrary number of history record with recordtype='h' will be available.

### <span id="page-6-0"></span>**Automatic Refresh of Ticket Lists**

 $\mathbf I$ 

In the earlier setup, ticket updates were not reflected in ticket lists that are displayed in the dashboard. In order to view the latest status of all tickets, you should click the Search button of all visible lists manually.

From release 7.0, after the user saves a ticket, all visible ticket lists of the dashboard are refreshed automatically without the need for the user to click the Search button.

No additional setu is required to use this functionality. By default, this behavior is active and the user can disable certain lists individually.

#### *Figure 5 Reload on update Functionality*

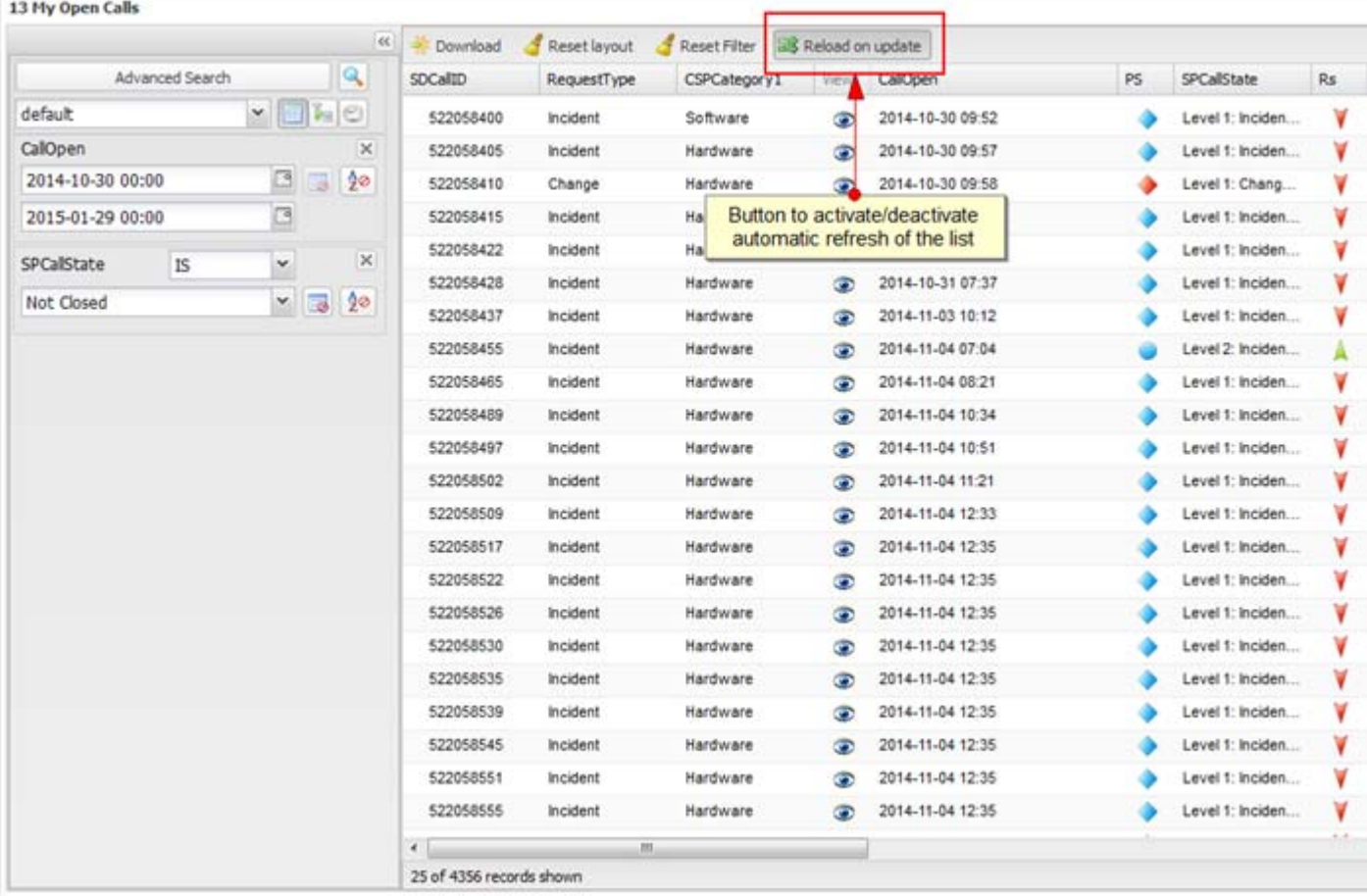

### <span id="page-7-0"></span>**Performance Improvements of Ticket List**

Earlier, the ticket list appeared in a delayed time interval based on the fields used and the filter criteria defined. From release 7.0, improved methodologies are used to retrieve data from the database and to display the results on the screen in a short time period

To achieve this enhancement, the statement for selecting all fields from the database is executed first and the available results are displayed. Also, the number of records found is calculated asynchronously by exectuing the same statement for the second time. Due to the change in the processing sequences, the results appear quickly.

No additional configuration is required to use this feature as this behavior is available to all users and all port lists automatically.

ן

#### *Figure 6 Enhanced Results screen*

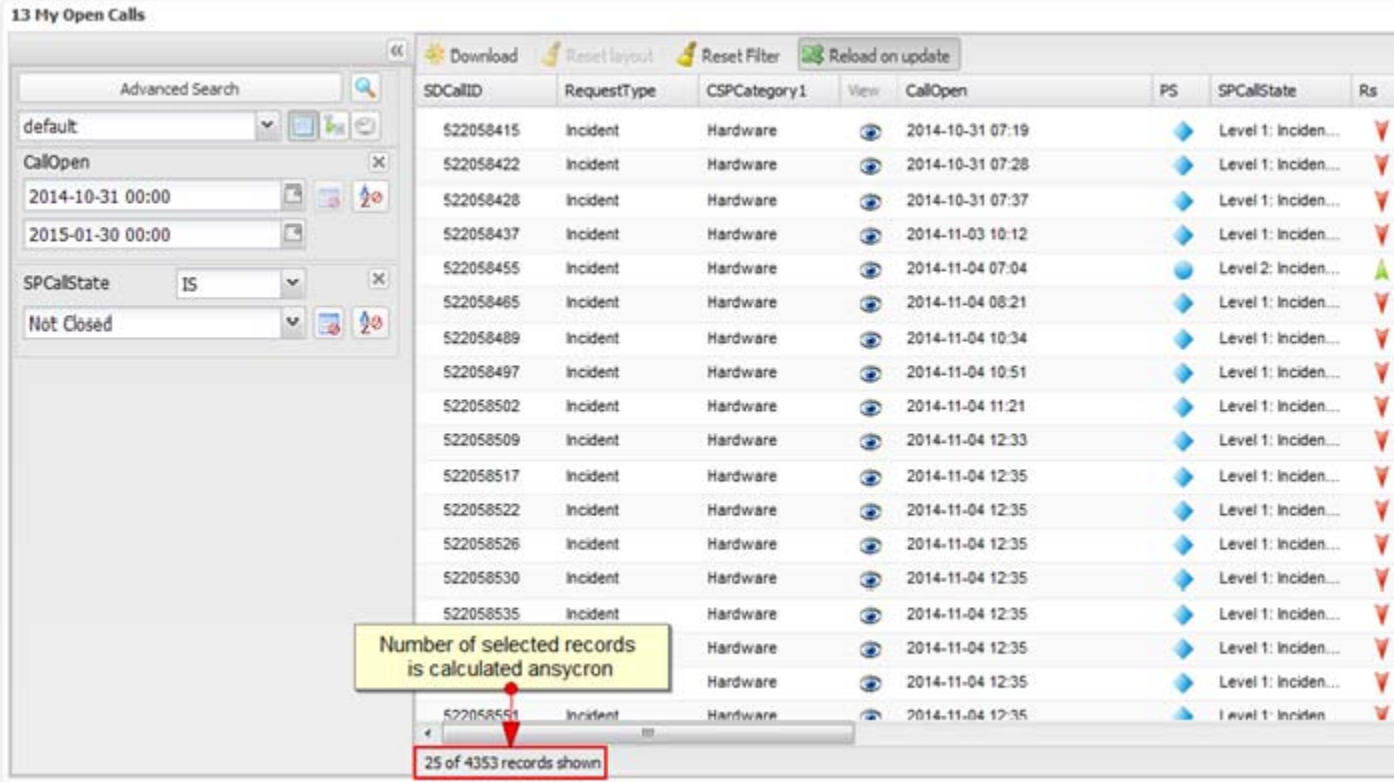

### <span id="page-8-0"></span>**Performance Improvements of Ticket Details**

Previously, based on how the ticket detail setup is defined, the system might take longer time to display the ticket details.

From release 7.0, the performance of the system is optimized to improve the rendtion process of ticket detail form in order to reduce the system time to display the ticket details.

No special settings is required to use this enhancement as this behavior is available to all users and all ticket details automatically.

#### **Performance Improvement Procedure**

The system can be customized as follows to acheive additional performance improvements in rendering a ticket detail form:

- **1.** Reduce the setup fields and display only the information that the user requires at that time.
- **2.** Deactivate unnecessary filed buttons.
- **3.** Create field groups and collapse some groups as default. The user can open a field group with one click.
- **4.** Do not display or limit the history of a ticket as default or in specific ticket detail setups.

### <span id="page-8-1"></span>**Message Processing Enhancements**

From release 7.0, three additional fields are added in the tickets table to provide flexibility in establishing connection and to define additional conditions in message processing by inbound or outbound templates.

To calculate the duration of message processing in ServiceGrid, new fields are added to the call table. These fields are filled or calculated by the converter processes.[Table 2](#page-8-2) lists the new fields in the call table.

<span id="page-8-2"></span>

| <b>Field Name</b>   | <b>Field Description</b>                                                                                                    |
|---------------------|----------------------------------------------------------------------------------------------------|
| Ownership           | This is a standard text field that stores the name of the partner who is<br>currently responsible for the ticket.                                                                                                    |
| PartnerCoreTicketId | In case a ticket is part of a connection between two partners using the<br>Service Grid CORE, the Id of the corresponding CORE ticket is stored<br>in this field. This field can be used in inbound and outbound<br>templates. It can be displayed in the ticket list and ticket detail forms,<br>but it can be updated manually.             |
| InitialRole         | In this field, the role (customer or provider) of the partner who<br>created the ticket is stored. This field will be set automatically when<br>a new ticket is saved. It can be used in outbound templated, and can<br>be displayed in ticket lists and ticket detail forms. For this initiator<br>role, the following fields are available: |
|                     | Shortname                                                                                                    |
|                     | Name                                                                                                    |
|                     | Names (shortname + name)                                                                                                    |

*Table 2 New Fields in Call Table*

The new fields as in [Table 3](#page-9-3) are added in the dictionary of the SD.commoncontent.

<span id="page-9-3"></span>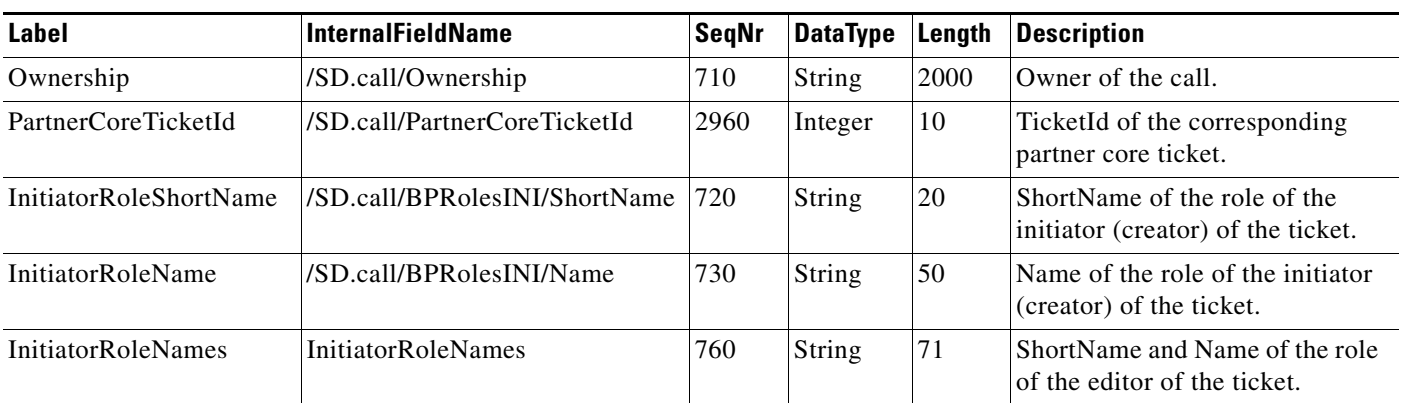

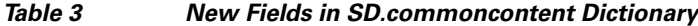

## <span id="page-9-0"></span>**Important Notes**

- **•** Cisco ServiceGrid will be deployed in the setup of all customers running their own in-house infrastructure or using a Cisco Partner infrastructure after ServiceGrid is deployed in the main platform.
- **•** To know about the release date of Cisco ServiceGrid 7.0 deployment in their setup, the customers need to contact their implementation partner.

# <span id="page-9-1"></span>**Limitations and Restrictions**

The requirements mentioned in Browser class 1 in ["System Requirements" section on page 2](#page-1-1) provides the minimum system requirements for Cisco ServiceGrid.

## <span id="page-9-2"></span>**End-User License Agreement**

All new functions and modules are installed on the corresponding platforms. New functions and modules which are part of the general update are available to all customers of that platform. Some of the new functions and modules must have their license before they are used in customized systems.

ן

**The Contract of the Contract of the Contract of the Contract of the Contract of the Contract of the Contract of the Contract of the Contract of the Contract of the Contract of the Contract of the Contract of the Contract** 

# <span id="page-10-0"></span>**ServiceGrid Documentation**

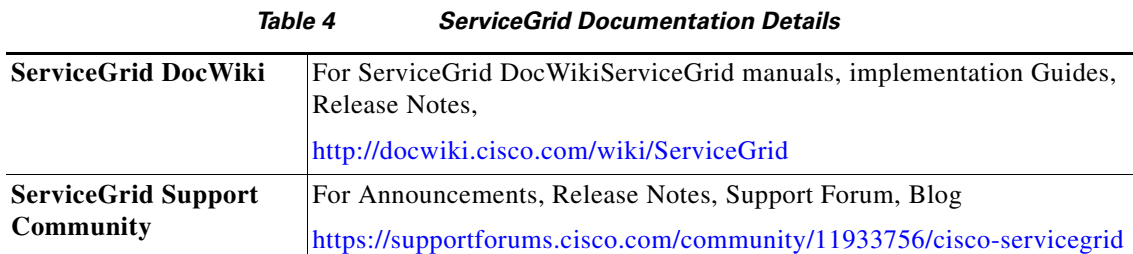

# <span id="page-10-1"></span>**Support Information**

 $\overline{\phantom{a}}$ 

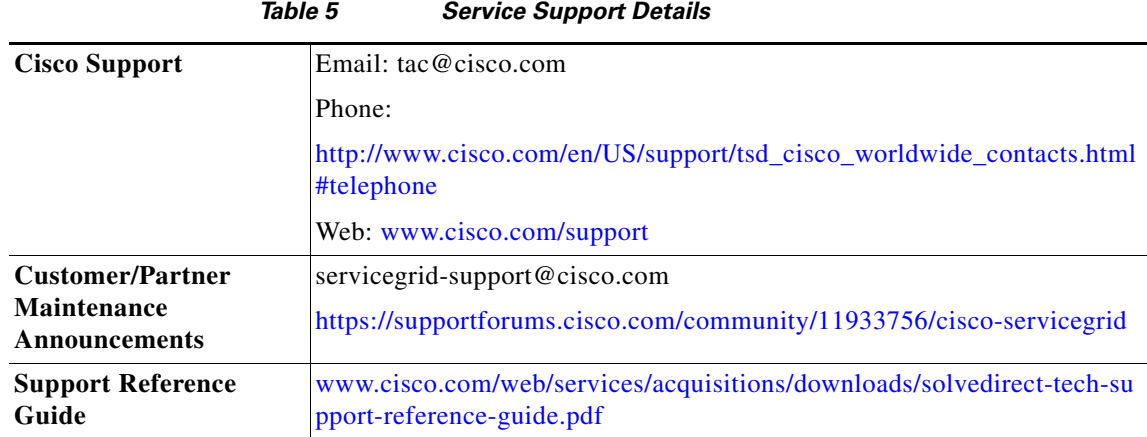

Cisco and the Cisco logo are trademarks or registered trademarks of Cisco and/or its affiliates in the U.S. and other countries. To view a list of Cisco trademarks, go to this URL: [www.cisco.com/go/trademarks](http://www.cisco.com/go/trademarks). Third-party trademarks mentioned are the property of their respective owners. The use of the word partner does not imply a partnership relationship between Cisco and any other company. (1110R)

*Release Notes for Cisco ServiceGrid 7.0 Release* © 2015 Cisco Systems, Inc. All rights reserved